## **УТВЕРЖДАЮ**

## **Руководитель ГЦИ СИ ФБУ**

# **«ГНМЦ Минобороны России»**

### **В.В. Швыдун**

**« » 2013 г.**

# **Инструкция**

## **Комплексы программно-аппаратные для оценки защищенности вспомогательных технических средств и систем от акустоэлектрических преобразований «АИСТ-СР»**

**Методика поверки**

**г. Мытищи 2013 г.**

### 1 ВВЕДЕНИЕ

1.1 Настоящая методика распространяется на комплексы программно-аппаратные оценки защищенности вспомогательных технических средств и систем от для акустоэлектрических преобразований «АИСТ-СР» (далее - комплексы) изготавливаемые закрытым акционерным обществом научно-производственный центр Фирма «НЕЛК» (ЗАО НПЦ Фирма «НЕЛК»), г Москва, и устанавливает методы и средства их первичной и периодической поверок.

1.2 Интервал между поверками 1 год.

#### 2 ОПЕРАЦИИ ПОВЕРКИ

2.1 При поверке выполнять операции, представленные в таблице 1. Таблица 1

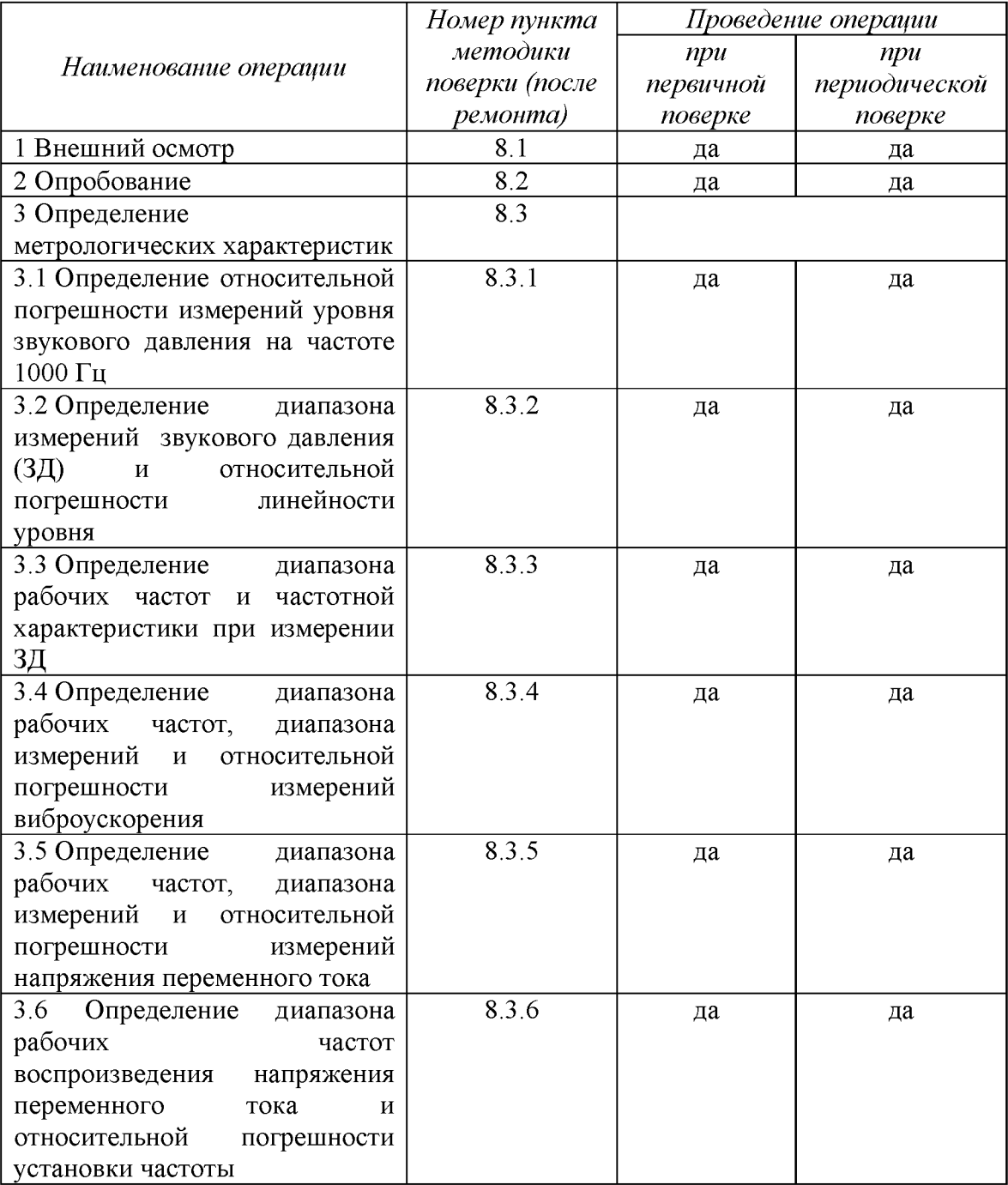

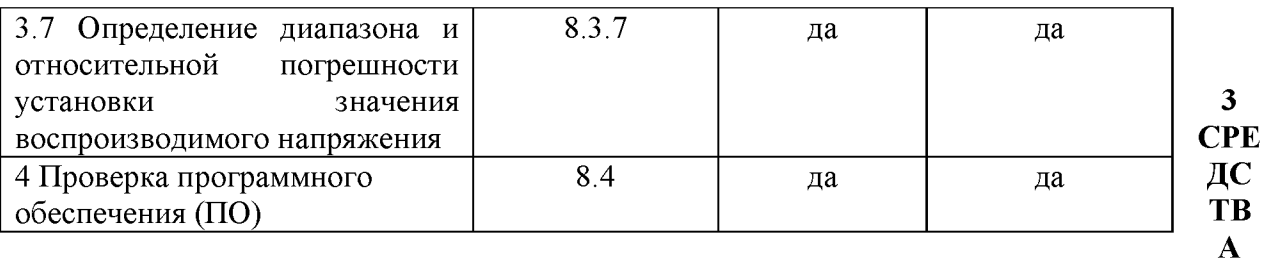

### ПОВЕРКИ

3.1 При проведении поверки использовать средства измерений и вспомогательные средства поверки, представленные в таблице 2.

3.2 Допускается использование других средств поверки, имеющих метрологические характеристики не хуже характеристик приборов, приведенных в таблице 2.

3.3 Все средства измерений должны быть утверждённого типа, исправны и иметь действующие свидетельства о поверке.

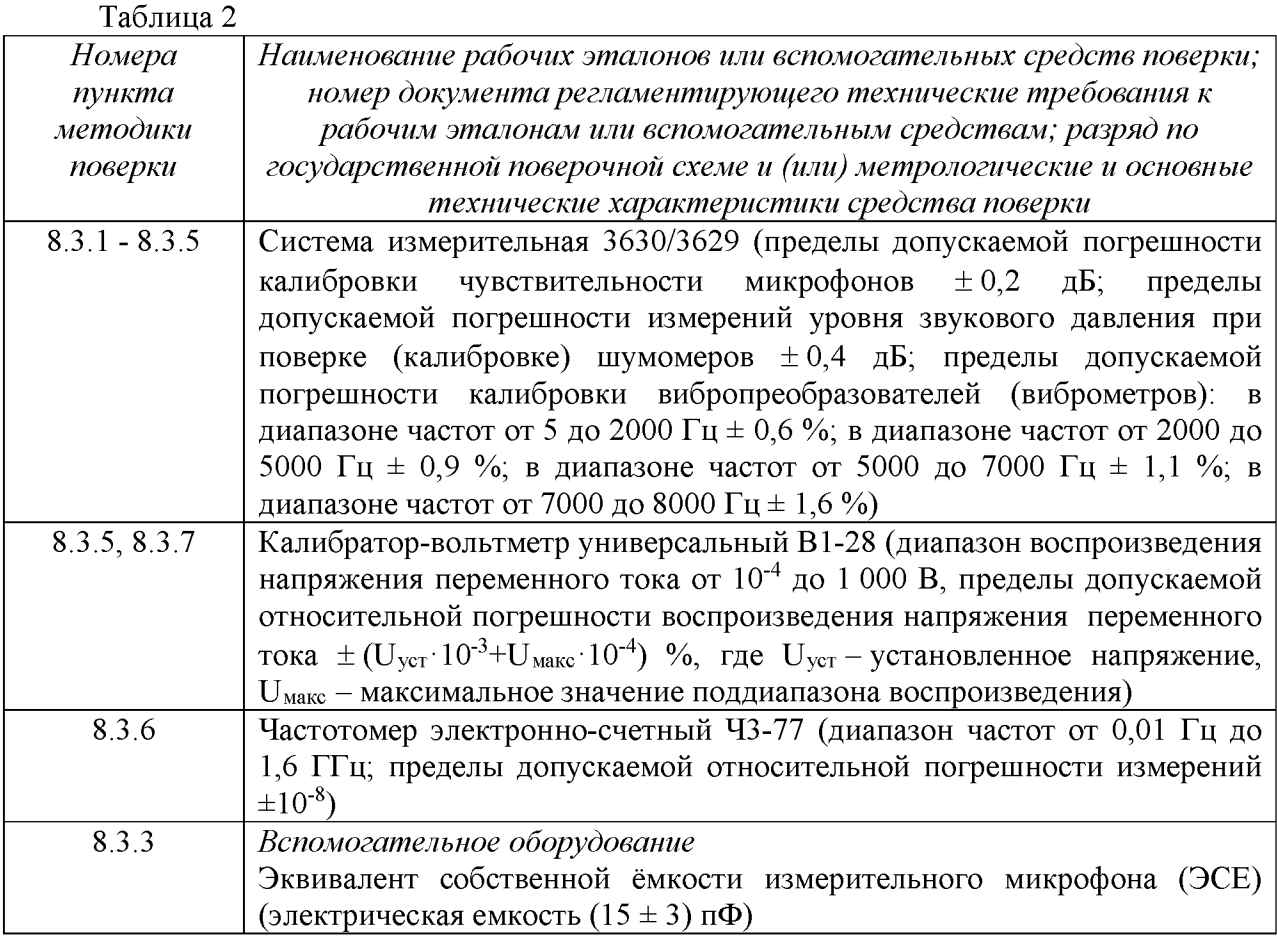

### 4 ТРЕБОВАНИЯ К КВАЛИФИКАЦИИ ПОВЕРИТЕЛЕЙ

4.1 К проведению поверки комплексов допускается инженерно-технический персонал со среднетехническим или высшим техническим образованием, имеющий опыт работы с электротехническими установками, ознакомленный с руководством по эксплуатации (РЭ) и документацией по поверке и имеющий право на поверку (аттестованный в качестве поверителей).

### **5 ТРЕБОВАНИЯ БЕЗОПАСНОСТИ**

5.1 При проведении поверки должны быть соблюдены все требования безопасности в соответствии с ГОСТ 12.3.019-80 «ССБТ. Испытания и измерения электрические. Общие требования безопасности».

#### 6 УСЛОВИЯ ПОВЕРКИ

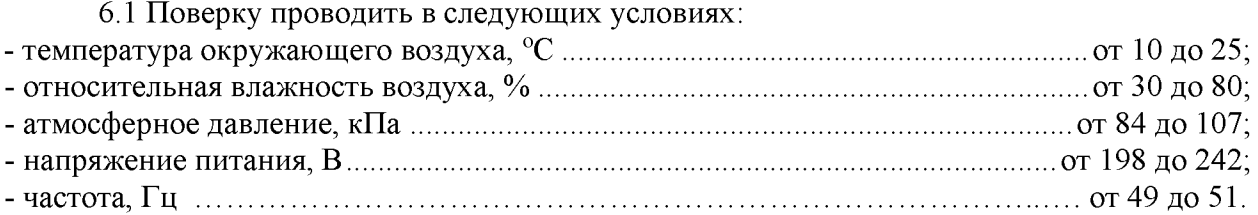

#### 7 ПОДГОТОВКА К ПОВЕРКЕ

7.1 При подготовке к поверке выполнить следующие операции:

- изучить эксплуатационную документацию (ЭД) на поверяемый комплекс и используемые средства поверки;

- проверить комплектность поверяемого комплекса;

- проверить комплектность рекомендованных (или аналогичных им) средств поверки, заземлить (если это необходимо) необходимые средства измерений и включить питание заблаговременно перед очередной операцией поверки (в соответствии со временем установления рабочего режима, указанным в ЭД).

#### 8 ПРОВЕДЕНИЕ ПОВЕРКИ

*8.1 Внешний осмотр*

8.1.1 При проведении внешнего осмотра проверить:

- отсутствие механических повреждений и коррозии;

- чистоту и исправность разъемов и соединений.

8.1.2 Результаты осмотра считать положительными, если отсутствуют механические повреждения и коррозия, разъемы и соединения чистые и исправные.

*8.2 Опробование*

8.2.1 Подготовить комплекс к работе в соответствии с ЛИБЮ.424400.030 РЭ.

8.2.2 Измерительный микрофон подключить к каналу № 1, а вибропреобразователь к каналу № 2 комплекса.

8.2.3 Подготовить к работе систему измерительную 3630/3629 (далее - систему) в соответствии с РЭ.

8.2.4 Установить вибропреобразователь на вибростол системы таким образом, чтобы направление главной оси чувствительности вибропреобразователя совпадало с направлением колебаний вибростола.

8.2.5 Включить и прогреть комплекс и систему.

8.2.6 Путем подачи на микрофон акустического сигнала, например голоса, убедиться, что комплекс реагирует на сигнал.

8.2.7 Подать напряжение от генератора через усилитель мощности на вибростол. Частота подаваемого напряжения не должна превышать 0,25 максимального значения рабочего диапазона частот поверяемого комплекса.

8.2.8 Плавно увеличить напряжение, подаваемое на усилитель мощности вибростола до тех пор, пока сигнал на выходе вибропреобразователя не превысит уровень помех на 20 дБ (в 10 раз), что служит критерием работоспособности комплекса по этому параметру.

8.2.9 Результаты поверки считать положительными, если операции опробования по п. 8.2.6 - 8.2.8 прошли успешно.

*8.3 Определение метрологических характеристик*

*8.3.1 Определение относительной погрешности измерений уровня звукового давления на частоте 1000 Гц*

8.3.1.1 Откалибровать канал звукового давления комплекса с помощью калибратора акустического универсального 4226 из состава системы следующим образом:

- подключить микрофон к каналу № 1 комплекса и настроить комплекс на измерение звукового давления в соответствии с РЭ ЛИБЮ.424400.030 РЭ;

- установить микрофон комплекса в гнездо камеры акустического калибратора;

- установить на калибраторе режим «LIN», уровень звукового давления «94 дБ» (отн. 20 мкПа), частоту 1000 Гц;

- провести измерения уровня звукового давления в дБ отн. 20 мкПа с помощью комплекса;

- определить действительное значение чувствительности микрофона в составе измерительного канала  $K_n$ , мВ/Па, по формуле (1):

$$
K_{\mu} = \frac{K_{\mu} \cdot X_1}{X_2},\tag{1}
$$

где  $K_{\rm H}$  – значение чувствительности микрофона в составе канала, записанная в ПО (Настройка входных каналов/Канал 1/Микрофон/ Чувствительность микрофона), мВ/Па;

 $X_1$  – значение звукового давления соответствующее показаниям комплекса в дБ отн. 20 мкПа, Па;

 $X_2$  - значение звукового давления соответствующее уровню звукового давления, выдаваемого калибратором в режиме «94 дБ» (в свидетельстве о поверке), Па;

- в меню комплекса выбрать следующие вкладки: Настройка входных каналов/Канал 1/ Микрофон и в поле «Чувствительность микрофона» записать определенное действительное значение чувствительности микрофона в составе измерительного канала.

8.3.1.2 Установить микрофон комплекса в гнездо камеры акустического калибратора.

8.3.1.3 Установить на калибраторе режим «LIN», уровень звукового давления 94 дБ относительно 20 мкПа, частоту 1000 Гц.

8.3.1.4 Провести измерения уровня звукового давления в дБ относительно

20 мкПа с помощью комплекса не менее 3 раз, каждый раз заново переустанавливая микрофон в камере акустического калибратора. Рассчитать среднее арифметическое значение результатов наблюдений.

8.3.1.5 Рассчитать значение относительной погрешности измерений уровня звукового давления в дБ как разность между средним значением результатов наблюдений и значением калибратора в режиме 94 дБ (относительно. 20 мкПа.), указанного в свидетельстве о поверке.

8.3.1.6 Результаты поверки считать удовлетворительными, если значение относительной погрешности измерений уровня звукового давления на частоте 1000 Гц находится в пределах  $\pm 0.7$  дБ.

*8.3.2 Определение диапазона измерений ЗД и относительной погрешности линейности уровня*

8.3.2.1 Собрать схему, приведенную на рисунке 1.

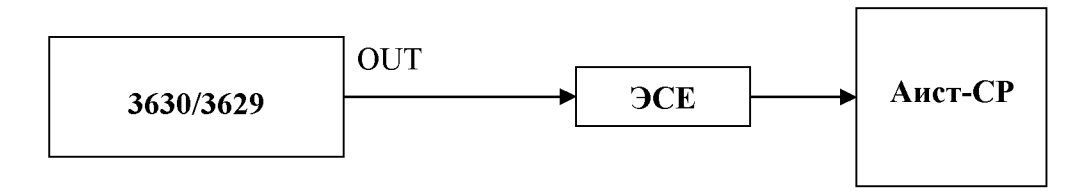

Рисунок 1

8.3.2.2 Установить на выходе генератора системы на частоте 12.5 кГц значение выходного напряжения  $U_{\text{vert}}$ , соответствующее показаниям комплекса  $L_{\text{vert}} = 125$  дБ относительно 20 мкПа. Не изменяя частоту, изменять значение напряжения согласно таблице 3, показания комплекса  $L_{uxM}(\text{A}5)$  занести в таблицу 3.

Относительную погрешность линейности уровня  $\Delta$  для каждого установленного значения напряжения вычислить по формуле (2):

$$
\Delta = L_{u \text{sw}} - L_{y \text{cm}},\tag{2}
$$

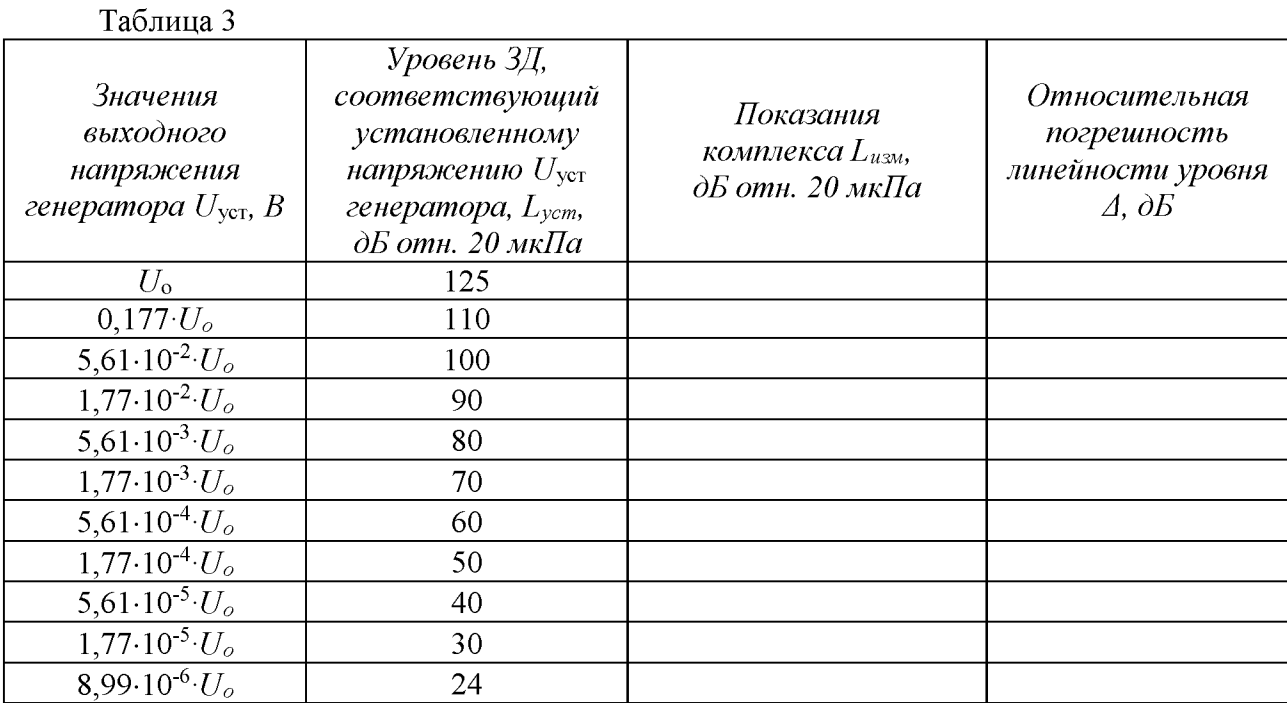

8.3.2.3 Результаты поверки считать удовлетворительными, если значение относительной погрешности линейности уровня  $\Delta$  находится в пределах  $\pm 1,1$  дБ.

8.3.3 Определение диапазона рабочих частот и частотной характеристики при измерении ЗД

8.3.3.1 Закрепить микрофон (микрофонный капсюль с предварительным усилителем) в вертикальном положении. Осторожно снять защитную сетку микрофонного капсюля и установить на него электростатический актуатор из состава системы 3630/3629.

8.3.3.2 Заземлить корпус предварительного усилителя микрофона.

8.3.3.3 Подать сигнал генератора системы частотой 1000 Гц и напряжением 0.5 В на вход источника питания электростатического актуатора. Регулировкой выходного напряжения генератора добиться показаний комплекса 94 дБ относительно 20 мкПа.

8.3.3.4 Частоту генератора изменять в соответствии с таблицей 4 (центральные частоты октавного ряда). Каждый раз после изменения частоты генератора фиксировать показания комплекса Lf.

8.3.3.5 Относительную частотную характеристику  $\Delta L_f$  в свободном акустическом поле определить по формуле (3):

$$
\Delta L_f = L_f + Y_f - L_{1000},\tag{3}
$$

где Y<sub>f</sub> - значение дифракционной поправки для капсюля микрофонного по давлению на установленной частоте;

 $L_{1000}$  – показания комплекса при частоте 1000 Гц.

Дифракционные поправки  $Y_f$  приведены в паспорте на капсюль микрофонный, входящий в комплект поставки комплекса.

8.3.3.6 Отклонения от относительной частотной характеристики Z (лин) должны не выходить за допускаемые пределы, указанные в таблице 4.

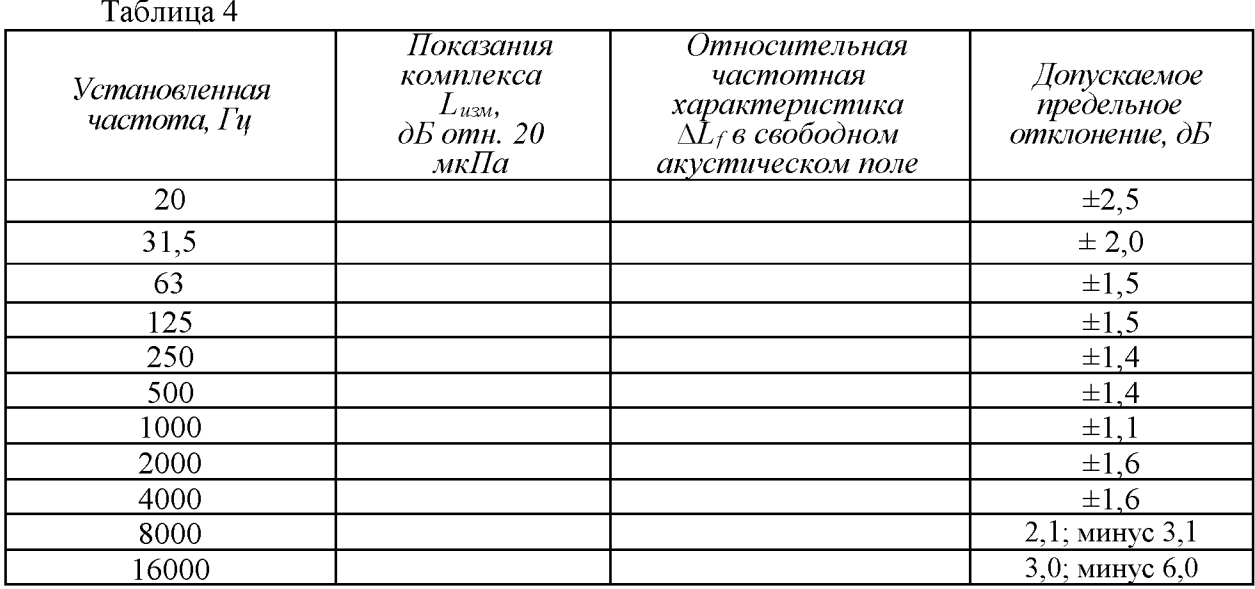

8.3.3.7 Результаты поверки считать удовлетворительными, если отклонения частотной характеристики Z (лин) от допустимых значений находятся в пределах, указанных в таблице 4.

8.3.4 Определение диапазона рабочих частот, диапазона измерений и относительной погрешности измерений виброускорения

8.3.4.1 Откалибровать канал виброускорения комплекса с помощью калибратора акустического универсального 4226 из состава системы следующим образом:

- подключить вибропреобразователь к каналу №2 комплекса и настроить комплекс на измерение виброускорения в соответствии с ЛИБЮ.424400.030 РЭ;

- установить вибропреобразователь комплекса на вибратор 4808 системы в соответствии со схемой, приведенной на рисунке 2;

- В программе системы установить уровень виброускорения 140 дБ отн  $1.10^{-6}$  м/с<sup>2</sup>, частоту 160 Гц и воспроизвести;

- провести измерения уровня виброускорения в дБ отн.  $1 \cdot 10^{-6}$  м/с<sup>2</sup> с помощью комплекса;

- определить действительное значение коэффициента преобразования вибропреобразователя в составе измерительного канала  $K_n$ , мВ/g, по формуле (4):

$$
K_{\mu} = \frac{K_{\mu} \cdot X_1}{X_2},\tag{4}
$$

где  $K_{H}$  – значение коэффициента преобразования вибропреобразователя в составе измерительного канала, записанная в ПО (Настройка входных каналов/Канал 2/Акселерометр/Чувствительность акселерометра), мВ/g;

 $X_1$  – значение виброускорения соответствующее показаниям комплекса в дБ отн.  $1 \cdot 10^{-6}$  м/с<sup>2</sup>, g;

 $X_2$ значение виброускорения соответствующее уровню виброускорения, заданного системой, g;

- в меню комплекса выбрать следующие вкладки: Настройка входных каналов/Канал 2/ Акселерометр и в поле «Чувствительность акселерометра» записать определенное действительное значение коэффициента преобразования вибропреобразователя в составе измерительного канала.

8.3.4.2 Собрать схему, приведенную на рисунке 2 (оси чувствительности вибропреобразователей должны совпадать с осью колебаний).

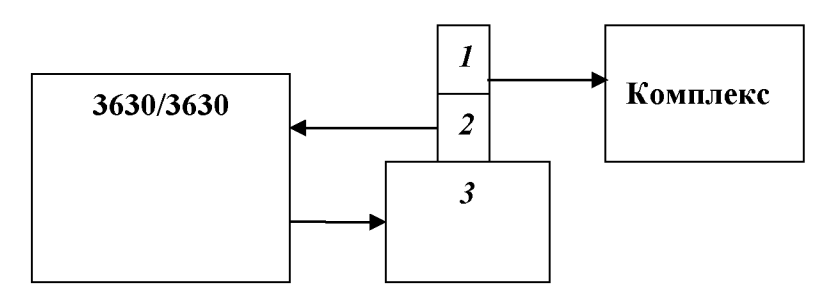

1 - вибропреобразователь из состава комплекса Аист-СР; 2, 3 - эталонный вибропреобразователь и вибростенд из состава 3630/3629

#### Рисунок 2 – Схема подключения

8.3.4.3 На вибростенде воспроизвести виброускорение с частотой 160 Гц и среднеквадратическим значением (СКЗ)  $S_{\phi}$  согласно таблицы 4. Не меняя частоту изменять значение виброускорения, а показания комплекса  $S_n$  занести в таблицу 5.

Относительную погрешность измерений виброускорения  $\delta_a$  [дБ] рассчитать по формуле (5):

$$
\delta_a = S_n - S_o,\tag{5}
$$

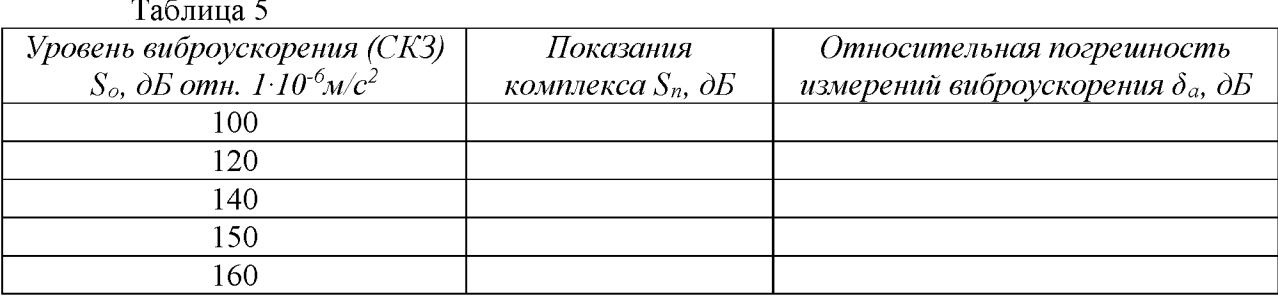

8.3.4.4 На вибростенде воспроизвести виброускорение с СКЗ  $S<sub>o</sub>=140$  дБ и частотой  $f_i$  согласно таблицы 6. Не меняя значение виброускорения, изменять частоту, показания комплекса  $S_n$  занести в таблицу 6.

Относительную погрешность измерений виброускорения *За* [дБ] рассчитать по формуле (5).

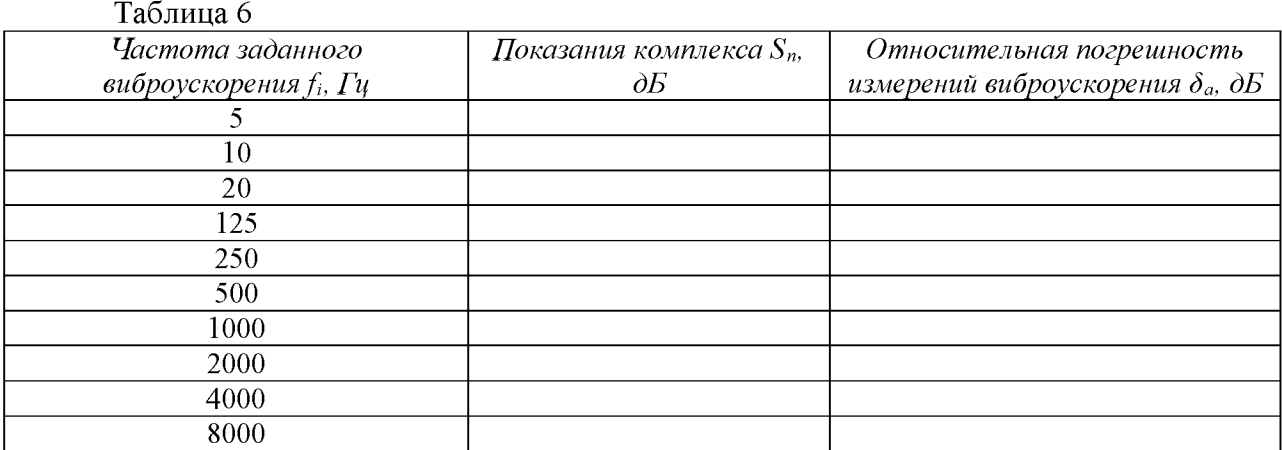

8.3.4.5 Результаты поверки считать положительными, если значения относительной погрешности измерений виброускорения *За* по обоим каналам находятся в пределах:

в поддиапазоне частот от 5 до 2000 Гц, д Б ................................................................. ± 0,5; в поддиапазоне частот от 2001 до 8000 Гц, д Б ............................................................± 0,9.

*8.3.5 Определение диапазона рабочих частот, диапазона измерений и относительной погрешности измерений напряжения переменного тока*

8.3.5.1 Подготовить комплекс к измерению напряжения в соответствии с ЛИБЮ.424400.030 РЭ.

8.3.5.2 Выбрать режим: «Осциллограф».

8.3.5.3 Подать сигнал с генератора системы частотой 5 Гц и напряжением 10 мВ на вход. Не меняя уровень напряжения, изменять частоту согласно таблицы 6, показания комплекса *Uизм* занести в таблицу 7.

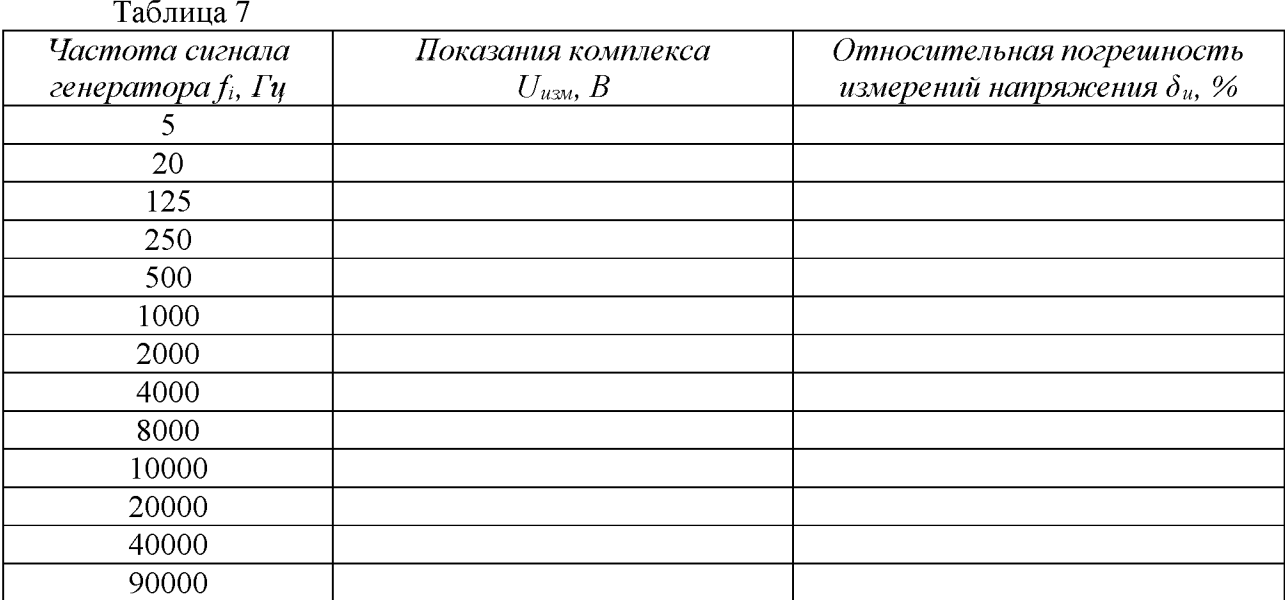

Относительную погрешность измерений напряжения переменного тока *Зи* [%] рассчитать по формуле (6):

$$
\delta_u = \frac{U_{\text{H3M}} - U_{\text{3a}}}{U_{\text{3a}}}
$$
 100, (6)

8.3.5.4 Перевести режим измерения комплекса на «Октавный анализатор».

8.3.5.5 Подать с калибратора-вольтметра В1-28 сигнал с частотой 1000 Гц напряжением  $3.0 \cdot 10^{-5}$  В.

8.3.5.6 Измеренное показание перевести из дБ относительно  $1 \cdot 10^{-6}$  В в вольты и занести в таблицу 8.

8.3.5.7 Перевести комплекс в режим измерения «Осциллограф».

8.3.5.8 Не меняя частоту, изменить уровень напряжения, показания комплекса *Uuзм* занести в таблицу 8.

Относительную погрешность измерений напряжения переменного тока *ёи* [%] рассчитать по формуле (6).

8.3.5.9 Результаты поверки считать положительными, если значения относительной погрешности измерений напряжения переменного тока находятся в пределах  $\pm$  5 %.

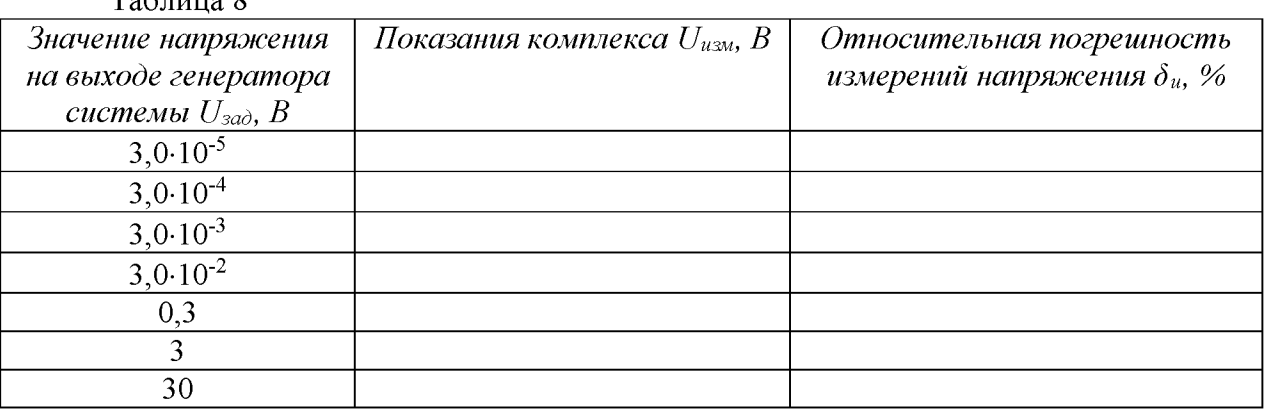

 $Ta6 \text{ mm}$  8

*8.3.6 Определение диапазона рабочих частот воспроизведения напряжения переменного тока и относительной погрешности установки частоты*

8.3.6.1 Подключить к выходу комплекса частотомер электронно-счётный Ч3-77. Перевести комплекс в режим воспроизведения напряжения переменного тока «Генератор» с параметрами: значение напряжения *Uзaд=0,5* В и частота согласно таблице 9. Не меняя напряжения, изменять частоту и показания частотомера заносить в таблицу 9.

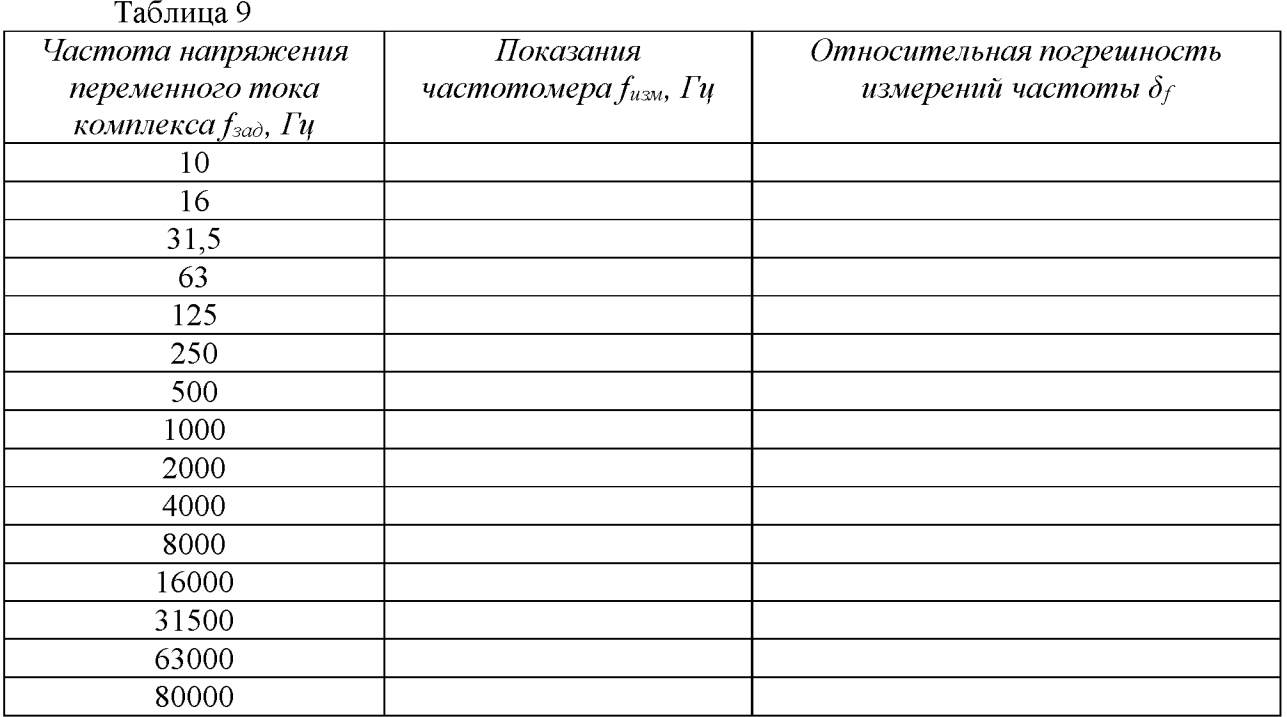

Относительную погрешность установки частоты воспроизводимого напряжения переменного тока  $\delta_f$  рассчитать по формуле (7):

$$
\delta_f = \frac{f_{\text{H3M}} - f_{\text{3a}}}{f_{\text{3a}}}
$$
\n<sup>(7)</sup>

8.3.6.2 Результаты поверки считать положительными, если в диапазоне рабочих частот значения относительной погрешности установки частоты воспроизводимого напряжения переменного тока находятся в пределах  $\pm 2.10^{-5}$ .

8.3.7 Определение диапазона и относительной погрешности установки уровня воспроизводимого напряжения

8.3.7.1 Подключить к выходу комплекса калибратор В1-28. Перевести калибратор В1-28 в режим измерения напряжения переменного тока. Перевести комплекс в режим воспроизведения напряжения переменного тока «Генератор» с параметрами: частота  $f=1000$  Гц и значение напряжения  $U_{\text{300}}$  согласно таблице 10. Не меняя частоту, изменять уровень напряжения и показания калибратора заносить в таблицу 10.

Относительную погрешность установки уровня воспроизводимого напряжения переменного тока  $\delta_u$  [%] рассчитать по формуле (8):

$$
\delta_u = \frac{(U_{u\alpha} \cdot 1.414) - U_{\alpha\alpha\beta}}{U_{\alpha\alpha\beta}} \cdot 100,\tag{8}
$$

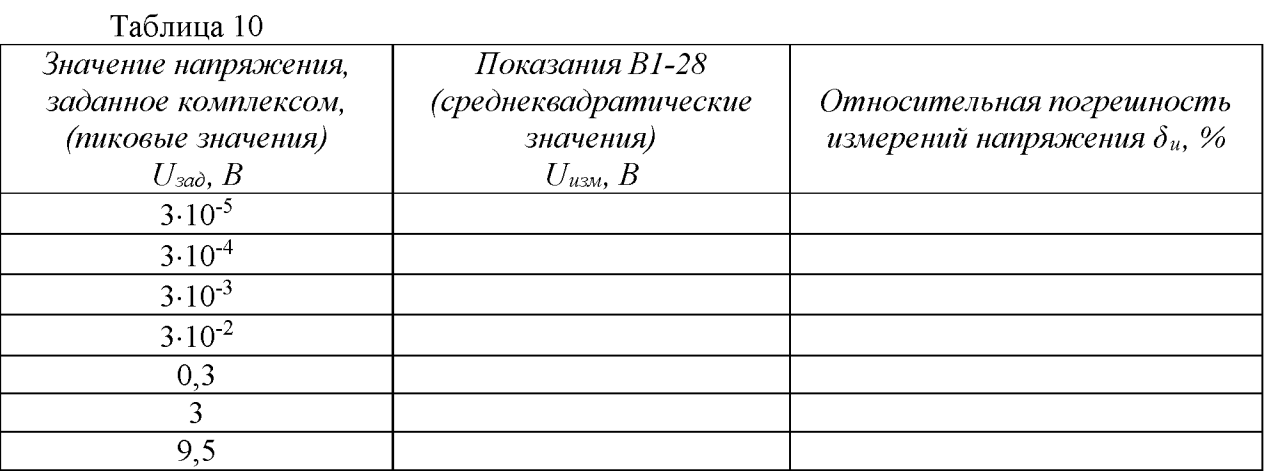

8.3.7.2 Результаты поверки считать положительными, если в диапазоне воспроизведения напряжения переменного тока значения относительной погрешности установки уровня воспроизводимого напряжения переменного тока  $\delta_u$  находятся в пределах  $\pm$  2%.

8.4 Проверка программного обеспечения (ПО)

8.4.1 Осуществить проверку соответствия следующих идентификационных данных ПО на соответствие указанным в ЭД:

наименование ПО;

идентификационное наименование ПО;

номер версии (идентификационный номер) ПО;

цифровой идентификатор метрологически значимой части ПО (контрольная сумма исполняемого кода);

алгоритм вычисления цифрового идентификатора ПО.

8.4.2 Результаты поверки считать положительными, если идентификационные данные ПО соответствуют данным таблицы 11.

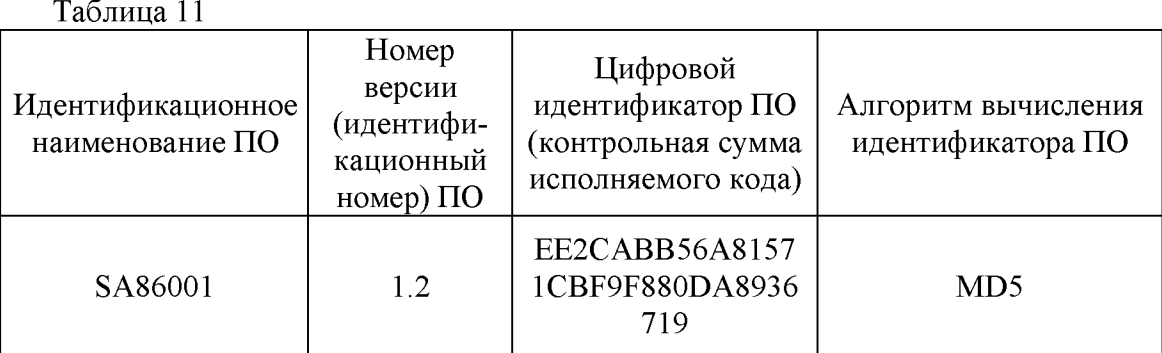

### 9 ОФОРМЛЕНИЕ РЕЗУЛЬТАТОВ ПОВЕРКИ

9.1 При положительных результатах поверки на комплекс выдается свидетельство установленной формы.

9.2 На оборотной стороне свидетельства о поверке записываются результаты поверки.

9.3 В случае отрицательных результатов поверки, поверяемый комплекс к дальнейшему применению не допускается. На такой комплекс выдается извещение о его непригодности к применению с указанием причин забракования.

Начальник отдела ГЦИ СИ ФБУ «ГНМЦ Минобороны России» В.А. Кулак

Младший научный сотрудник ГЦИ СИ ФБУ «ГНМЦ Минобороны России» Ю.А. Кувыкин